Internet, TV & Telefon für Ostbayern.

# Einrichtungshinweise

für Ihren Business-Anschluss am GENEXIS FibreTwist-G2420

 $17$ 

 $\circledcirc$ 

 $(1)$ 

 $\bigcirc$ 

### ANSTECKEN UND LOSSURFEN!

### Wichtiger Hinweis für den Anschluss:

Am Anschalttag wird ein Techniker die zugehörigen Endgeräte in Betrieb nehmen. Dieses Dokument dient Ihnen als Hilfe für spätere Änderungen.

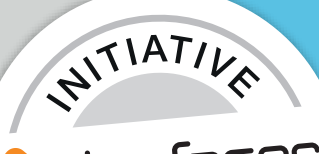

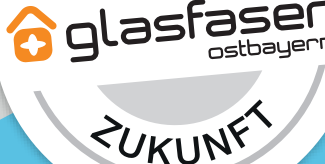

# Allgemeines

### Was bedeuten die einzelnen Status-LED Ihres Glasfaser-Modems?

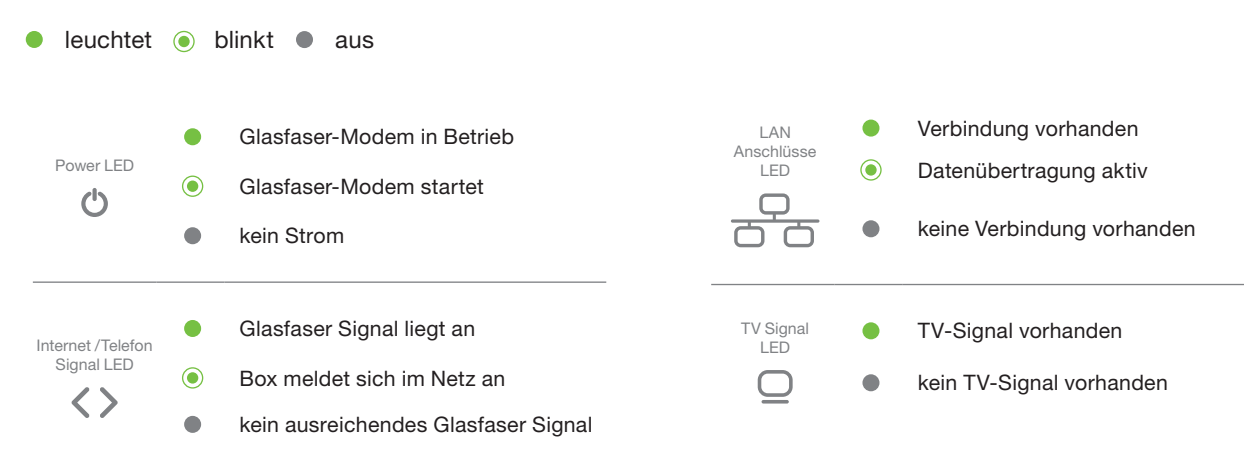

#### Allgemeiner Hinweis zur Inbetriebnahme

Bitte beachten Sie, dass beim Wechsel von Endgeräten (Router/Firewall) am Übergabeport eine 20- bis 30-minütige Sperre einsetzt.

Wenn Sie also zunächst mit einem Notebook o.ä. testen und anschließend auf Ihren Router oder Ihre Firewall umstecken, ist mit einer Wartezeit zu rechnen. Unser Netz nimmt am MAC-Adresslearning teil, womit neue MAC-Adressen mit einer Leasetime von mindestens 20 Minuten ausgesperrt werden. Benutzername und Passwort gibt es bei der Authentifizierung per DHCP nicht mehr.

### Wie erfolgt die IP-Adressvergabe?

Die IP-Adressvergabe erfolgt per DHCP, d.h. die Firewall (Router) muss als DHCP-Client konfiguriert werden.

Die zugewiesene **IPv4-Adresse** (wird Ihnen von uns mitgeteilt) bleibt dabei dauerhaft gleich. Die DNS IP-Adressen erhalten Sie ebenfalls automatisch zugeteilt.

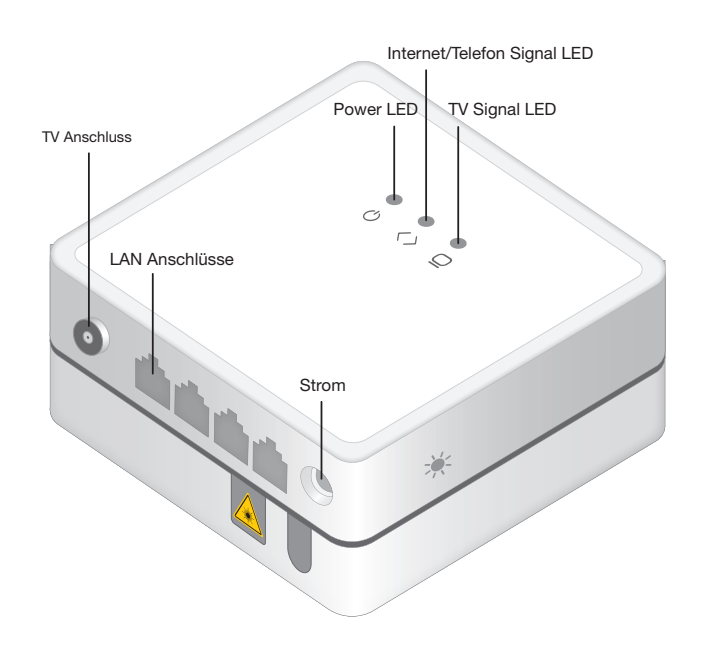

# Inbetriebnahme des Glasfaser-Modems (ONT)

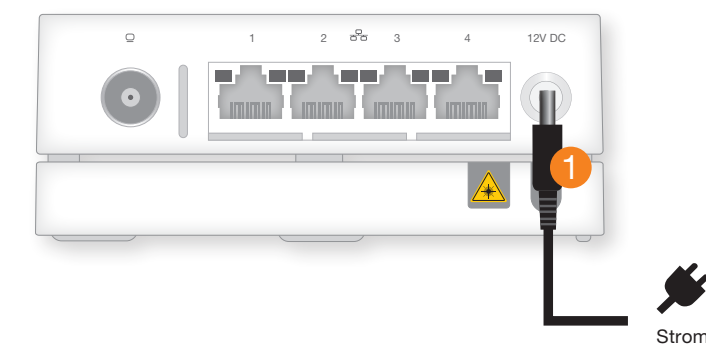

#### Stellen Sie sicher, dass das Glasfaser-Modem (ONT) mit dem Stromnetz verbunden ist.

Warten Sie bis das Glasfaser-Modem (ONT) gestartet ist und die LEDs "Power"  $\bigcup$  und "Glasfaser Signal"  $\langle \ \rangle$  dauerhaft grün leuchten.

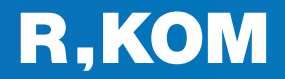

# Inbetriebnahme Internetanschluss

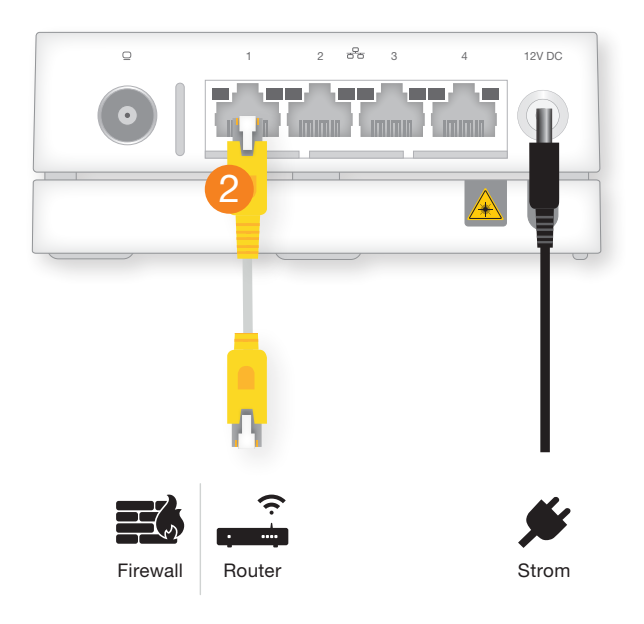

Schließen Sie Ihren Router bzw. Firewall an den dafür vorgesehenen Ethernet-Port des Glasfaser-Modems (ONT) an. Die genaue Portbezeichnung entnehmen Sie bitte der Auftragsbestätigung.

2

# Inbetriebnahme Telefonie

### VoIP-Telefonanlage

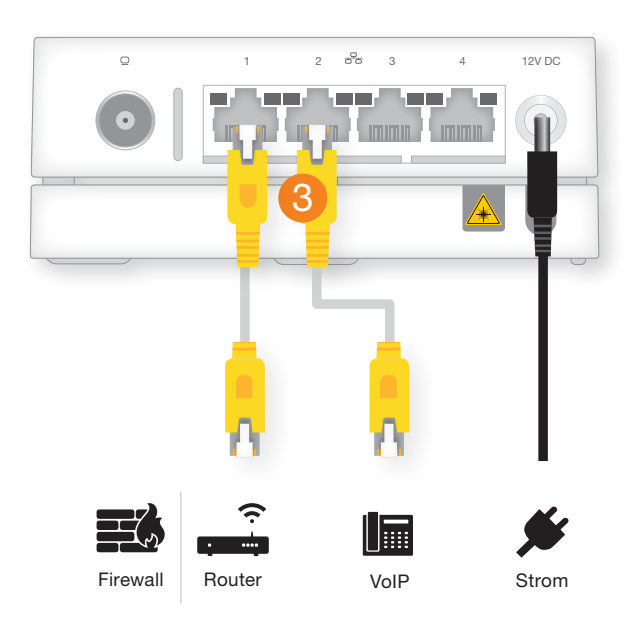

Ihre VoIP-Telefonanlage schließen Sie an den dafür vorgesehenen Ethernet-Port des Glasfaser-Modems (ONT) an. Die genaue Portbezeichnung entnehmen Sie bitte der Auftragsbestätigung.

Sofern Ihre Telefonanlage einen eigenen WAN-Port besitzt, können Sie diese dort einfach anstecken. Ist allerdings nur ein LAN-Port vorhanden oder die Telefonanlage nicht DHCPfähig, dann benötigen Sie einen speziellen NAT-Router.

SIP-Registrierung Registrar (Name): nonat.voip.r-kom.net Registrar (Port): 5060 Transport-Protokoll: UDP

IP-Konfiguration: Zuweisung per DHCP

Informationen über Ihre Rufnummern und Zugangsdaten entnehmen Sie bitte Ihrer Auftragsbestätigung.

3

### Schnittstellenwandler für ISDN-Telefonanlage

#### Allegemeine Hinweise:

Sollten Sie eine vorhandene ISDN-Telefonanlage weiterverwenden, benötigen Sie zusätzlich einen Schnittstellenwandler. Dieser wird zum Termin der Telefonumstellung kostenpflichtig bereitgestellt, um Ihre vorhandene ISDN-Telefonanlage mit dem neuen SIP-Trunk (IP-Telefonanschluss) zu verbinden. Es müssen also nur die Telefonanschlüsse der Anlage vom NTBA abgesteckt und an den Ports des Schnittstellenwandlers angesteckt werden. Eine Konfiguration ist, außer bei einer Änderung der Anschlussanzahl, nicht notwendig. Die bisher verwendeten NTBAs entfallen somit.

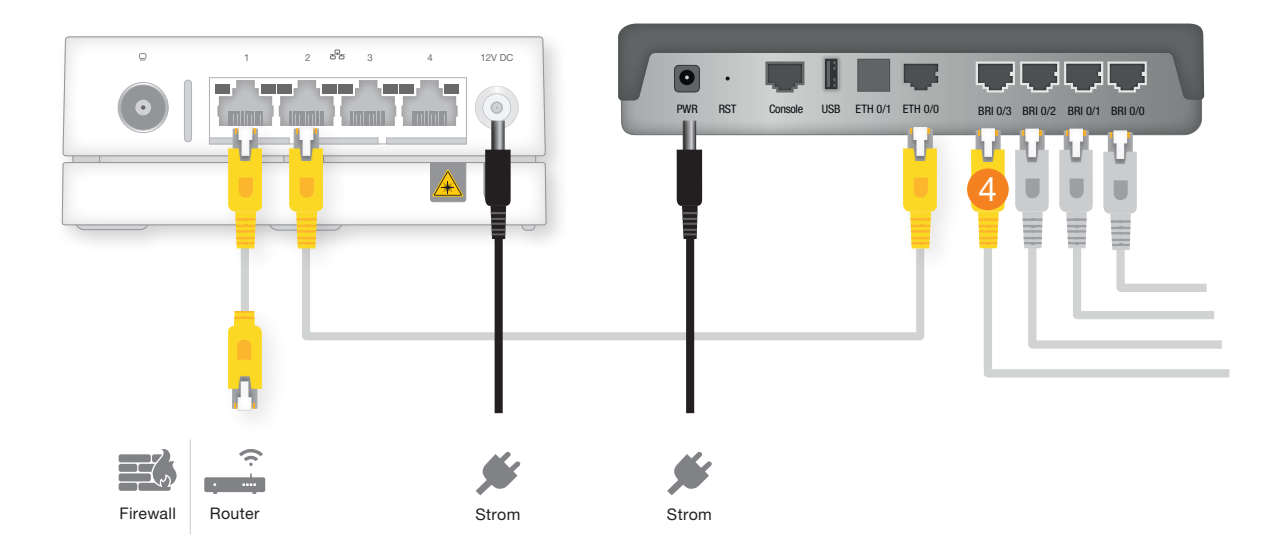

Die ISDN-Telefonanlage schließen Sie, je nachdem wie viele Sprachkanäle gebucht wurden, an "BRIPort 0/0" bis "BRI-Port 0/3" des Schnittstellenwandlers an. Pro "BRI-Port" stehen Ihnen zwei Sprachkanäle zur Verfügung.

#### Was bedeuten die einzelnen Leuchtanzeigen Ihres ISDN-Schnittstellenwandlers?

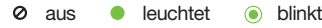

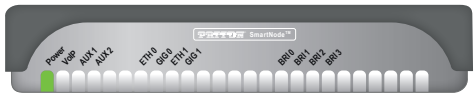

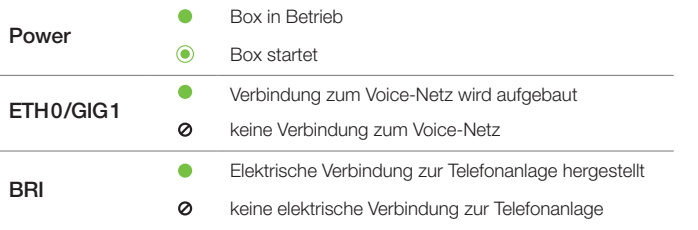

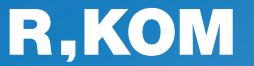

### R-KOM GmbH Kastenmaierstr. 1

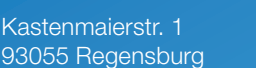

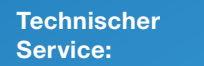

#### 0941 6985-540

Mo. – Fr. 7 – 20 Uhr Sa. 8 – 16 Uhr

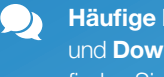

Häufige Fragen und Downloads finden Sie unter:

www.r-kom.de/faq

Tipps, Tricks und ĭ Neuigkeiten auf:

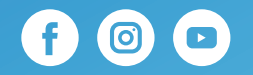